## **New ACA Census for 01/01/2014 Quoting**

**There will be a new census available in August of 2013 that will allow you to enter the necessary information in for quoting under PPACA guideline in 2014. The old census will remain active and in its current form, this version is being released early to allow an acclimation period and to assist those users that wish to start entering the necessary information for next year now**

**Step 1: Finding the census: the new "ACA" census can be found in two places: from the right hand tool bar once you're within the group (A), or from the "ACA Census" link on the Account Summary page (B).** 

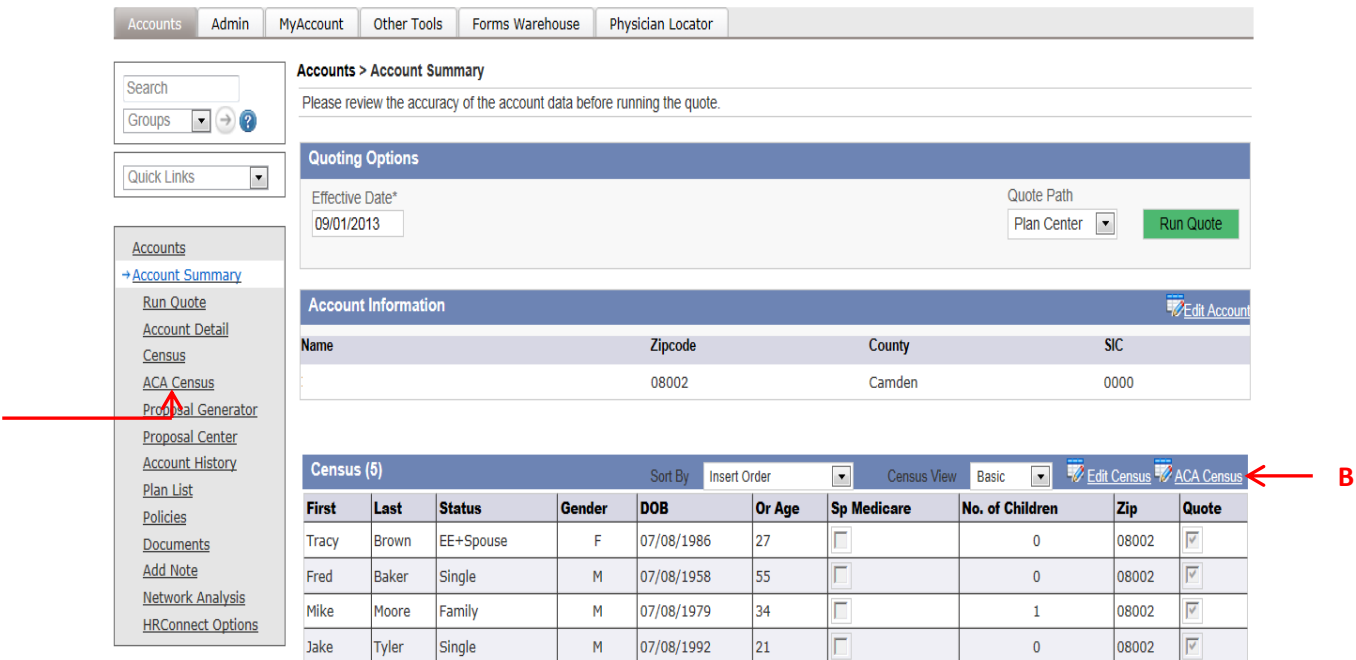

**A**

- **Step 2: Once within the new census you will see additional fields that will allow you to enter in dependent and other information that will be necessary for quoting in 2014. Any functionality not mentioned below will work the same way from the old to the new census.** 
	- **A. ATNE\*, Average Total Number of Employees; see the formula below to calculate the ATNE number**
	- **B. Total Employees will show the total number of employees in the group, for some regions this section will include total number of eligible as well**
	- **C. If selecting anything other than single it will now allow you to enter in dependent information, in markets where Medicare or smoking is taken into account those options will be included.**
	- **D. Expand will include the ability to expand out all employees or just those that have incomplete information.**
	- **E. The Add Dependent link will allow you to add in additional dependents**
	- **F. The people Icon show you if additional information is necessary; green is for employees that have dependents and gray is for employees that do not require any dependent information.**
	- **G. Scroll bars at the bottom of the screen allow the user to adjust what and how much information is being shown.**

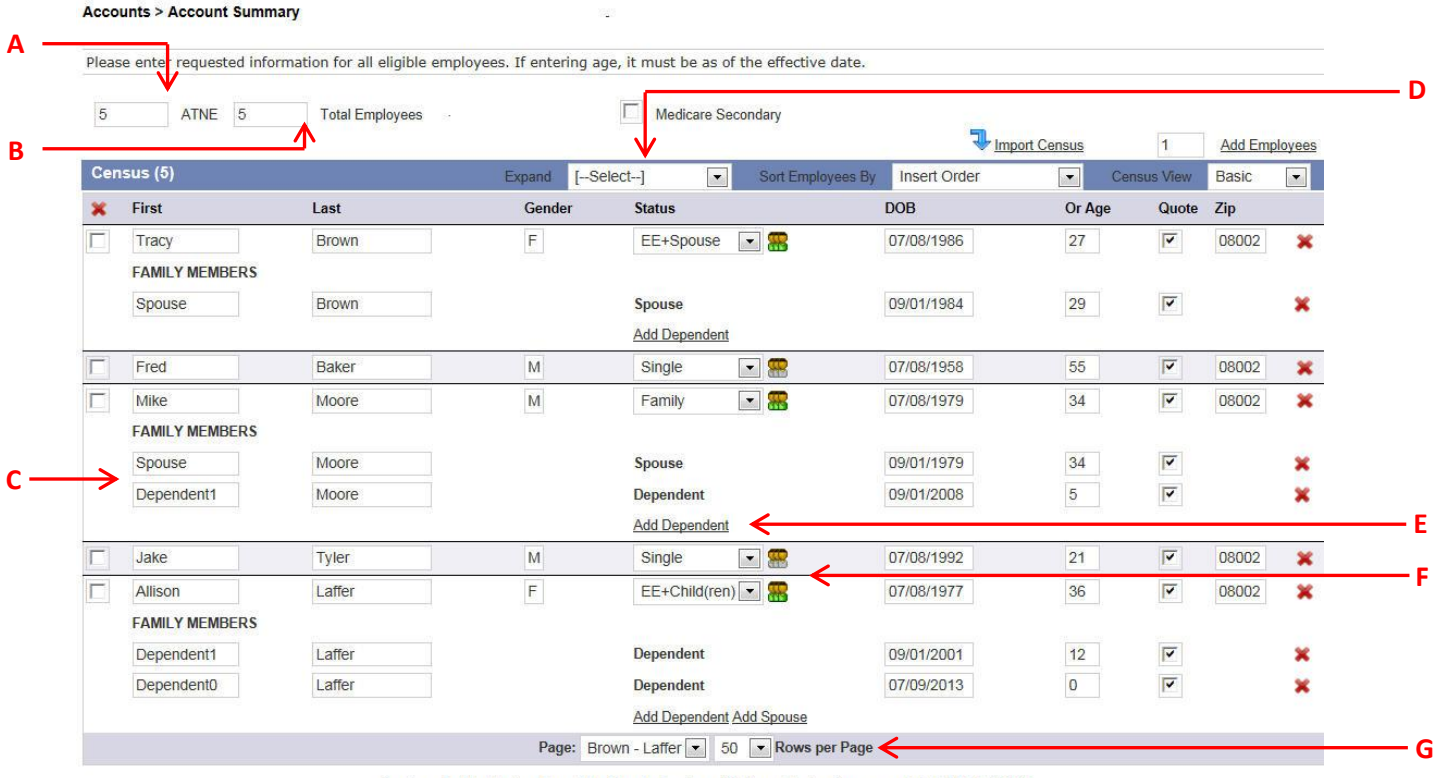

Age is calculated using the effective date, the effective date for the account is 09/01/2013

Update

## **\*ATNE\* is calculated using this formula:**

- 1. Add all the monthly employee totals together, and then divide by the number of months that the company was in business last year (usually 12 months).
- **2.** Consider all months of the previous calendar year regardless of whether the company had coverage
- **3.** Use the number of employees at the end of the month as the "monthly value" to calculate the year average. If the company is a newly formed business, calculate the prior year average using only those months that the company was in business. Use whole numbers only (no decimals, fractions or ranges).